# The University of Texas Valley

Financial Services - Comptroller

## PeopleSoft Cost Center/Project Reconciliation Overview/Checklist

Edited by: David Guerra, Training Coordinator Created: 10/30/2018 Updated: 10/26/2023 Version: [1.2]

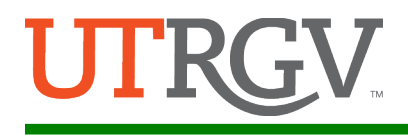

## <span id="page-1-0"></span>Table of Contents

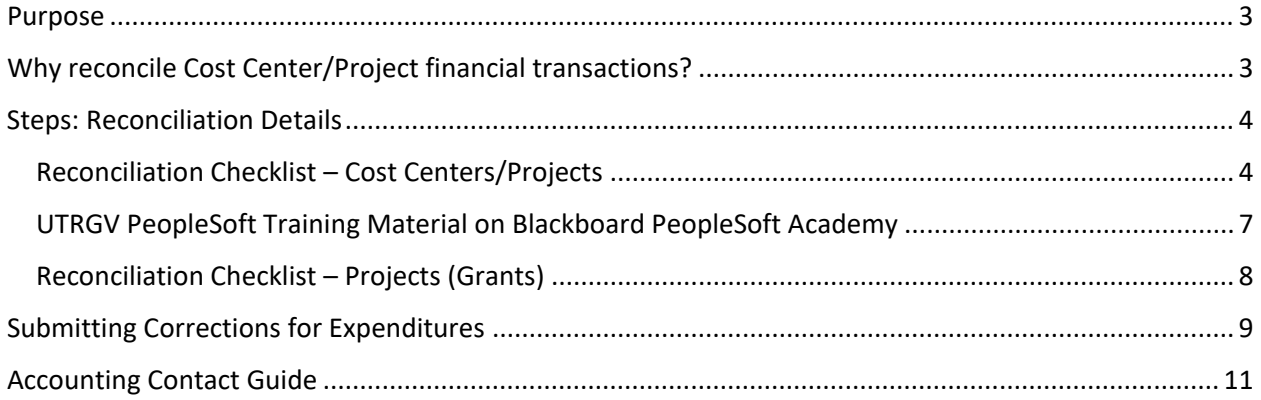

#### <span id="page-2-0"></span>**Purpose**

The purpose of the monthly reconciliation is to identify and correct mistakes in a timely manner. The timely reconciliation of transactions for all University Cost Centers and Projects is required and critical to maintaining the integrity of the University's accounting records. Unusual transactions should be reported promptly to the appropriate office for feedback and/or corrections. Refer to sections on [submitting corrections/](#page-8-0)[contact offices.](#page-10-0) 

In the PeopleSoft environment (workflow approval), financial activities associated with Cost Centers/Projects should be reconciled to the department's records. This helps ensure that financial transactions recorded in the University's PeopleSoft ledger are accurate. By reconciling against supporting documentation, the department gains additional assurance that all financial transactions are appropriate.

The amount of effort placed on this reconciliation should match the level of responsibility assumed by the Cost Center/Project Manager, depending on the type of funds and level of reporting requirements.

All Cost Centers/Projects must be reconciled on a regular basis throughout the year, and preferably within 10 days following the official accounting period close.

With the completion of the reconciliation, the Cost Center/Project Manager can place a high reliance factor on the available balance reflected in the General Ledger and can proceed in transacting with confidence as applicable.

#### <span id="page-2-1"></span>**Why reconcile Cost Center/Project financial transactions?**

- To ensure that expenditures which have been charged to the department's Cost Centers/Projects were properly approved and posted to the correct Cost Center/Project.
- To ensure that revenues which have been earned/collected by the department have been credited and posted to the correct GL account.
- To abide with regulations mandated by State Comptroller, UT System, Federal Government, etc.

Any supporting documentation related to financial transactions must be retained by the department in such a manner as to satisfy local, state, and federal audit requirements, as well as state and federal records retention requirements. The determination as to the extent of support documentation retained is left up to the department's discretion.

Key examples of financial transactions that require reconciliation are receipts, payroll expenses, encumbrances, etc.

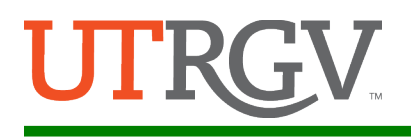

#### <span id="page-3-0"></span>**Steps: Reconciliation Details**

The checklists located below may be used as a guide to reconcile the transactions posted directly to PeopleSoft General Ledger.

To facilitate your reconciliation, print the **MONTHLY FINANCIAL REPORT (MFR)** and reconcile all detail transactions for appropriateness, accuracy, and the existence of supporting documentation.

<span id="page-3-1"></span>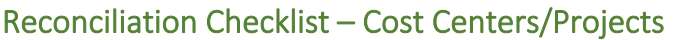

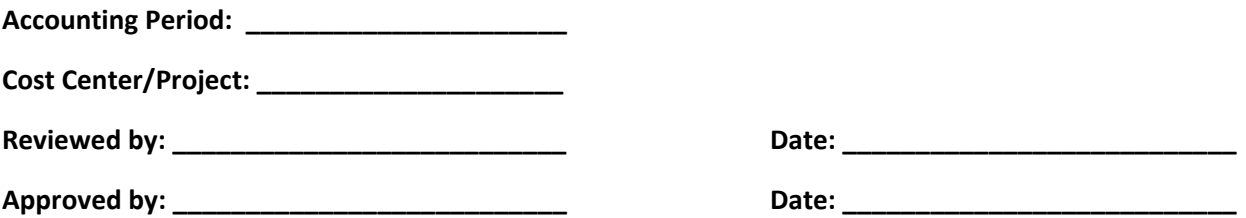

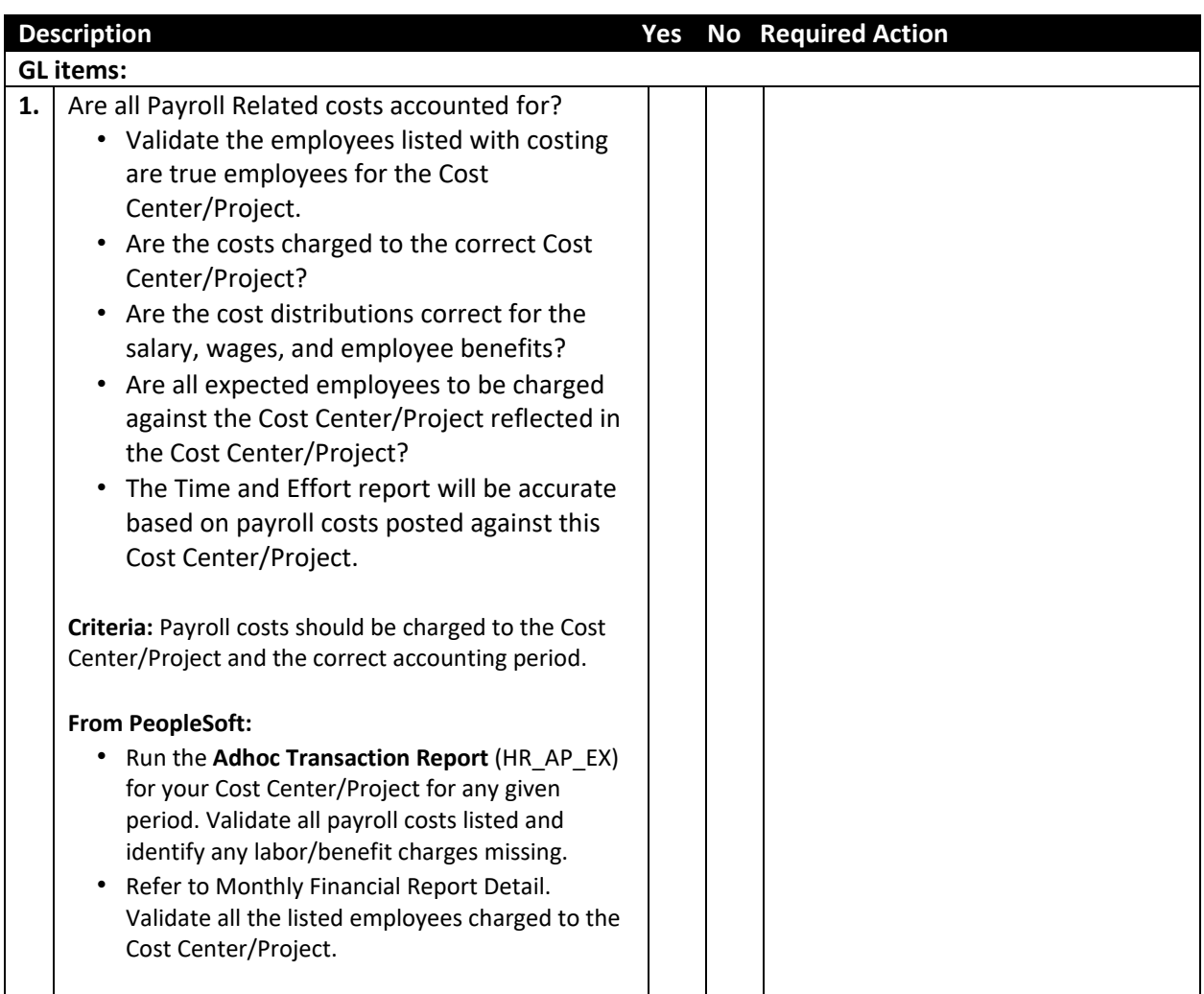

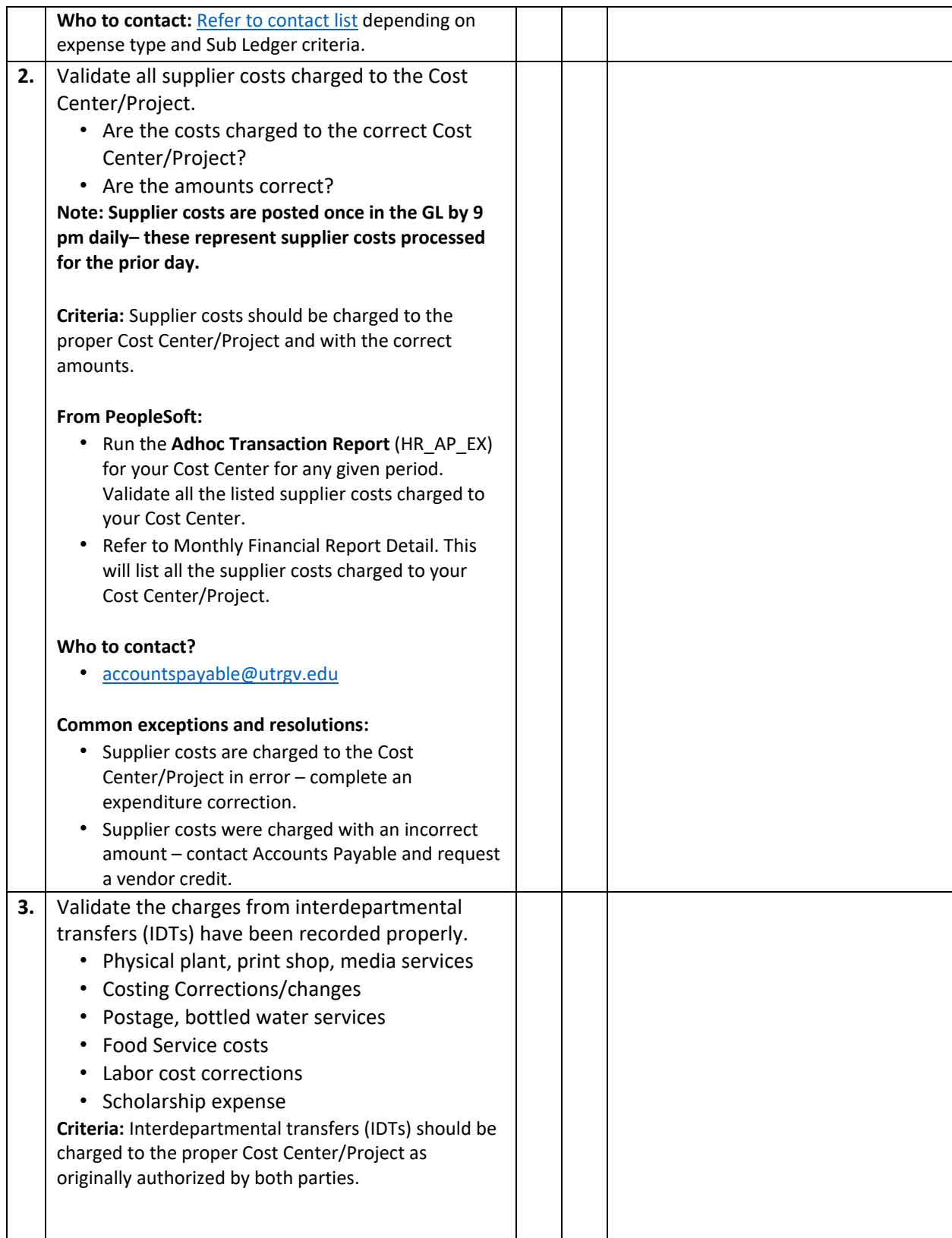

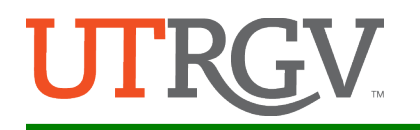

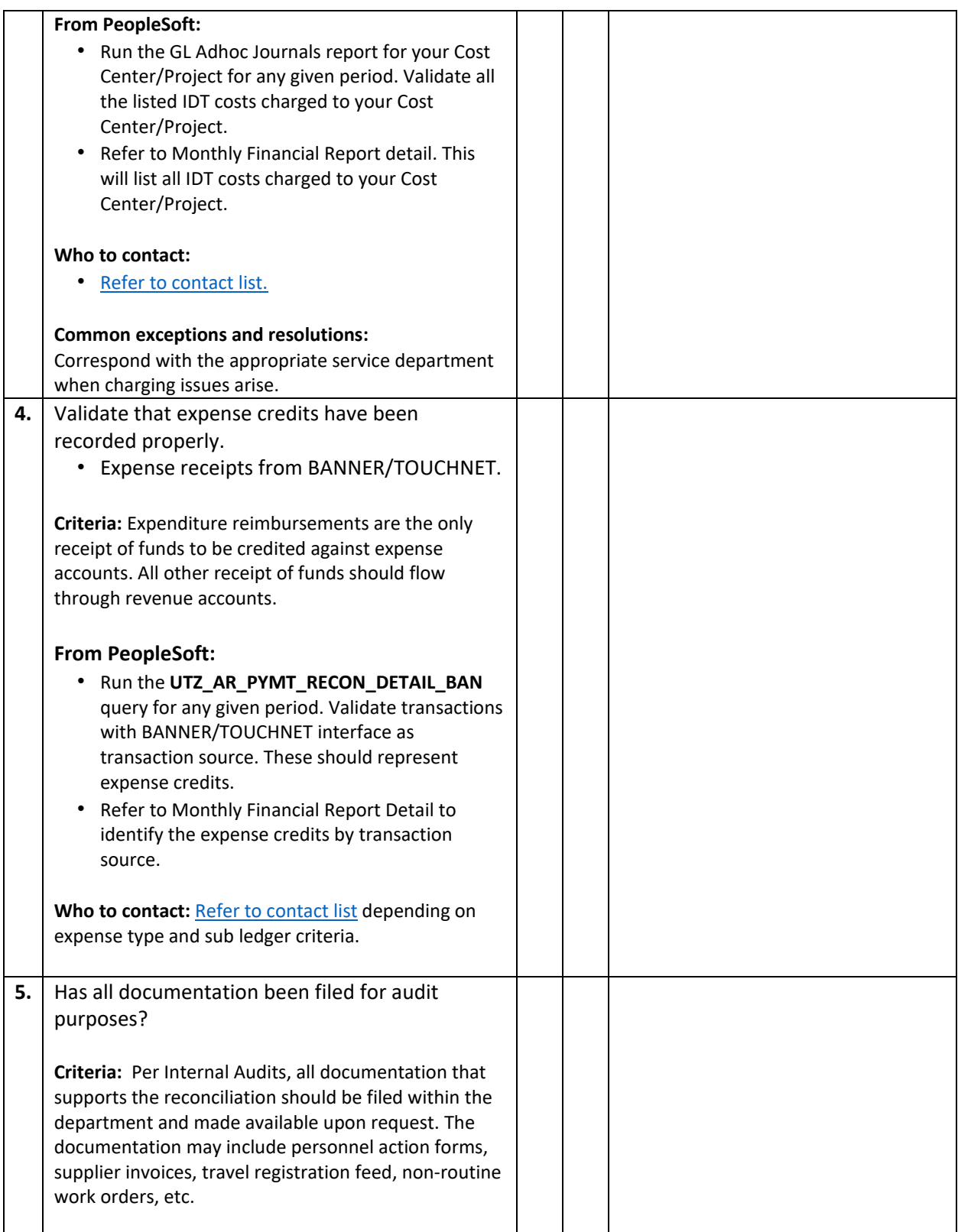

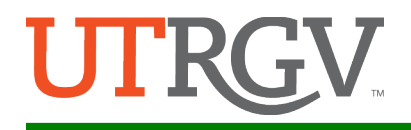

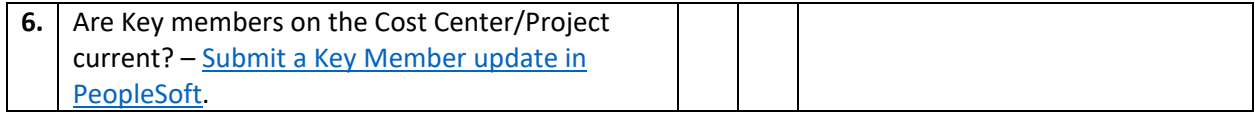

#### <span id="page-6-0"></span>**UTRGV PeopleSoft Training Material on Blackboard PeopleSoft Academy**

Please follow the link below, then select General Ledger to review training materials:

[https://mycourses.utrgv.edu/](https://mycourses.utrgv.edu/webapps/portal/execute/tabs/tabAction?tab_tab_group_id=_1_1) 

**UTRGV PeopleSoft Training Material on Accounting and Reporting Website** Please follow the link below:

[https://www.utrgv.edu/finance-and-fiscal-reporting/departments/accounting-and](https://www.utrgv.edu/finance-and-fiscal-reporting/departments/accounting-and-reporting/resources/index.htm)[reporting/resources/index.htm](https://www.utrgv.edu/finance-and-fiscal-reporting/departments/accounting-and-reporting/resources/index.htm)

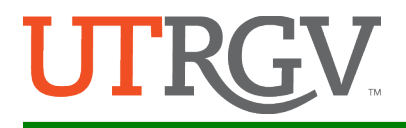

<span id="page-7-0"></span>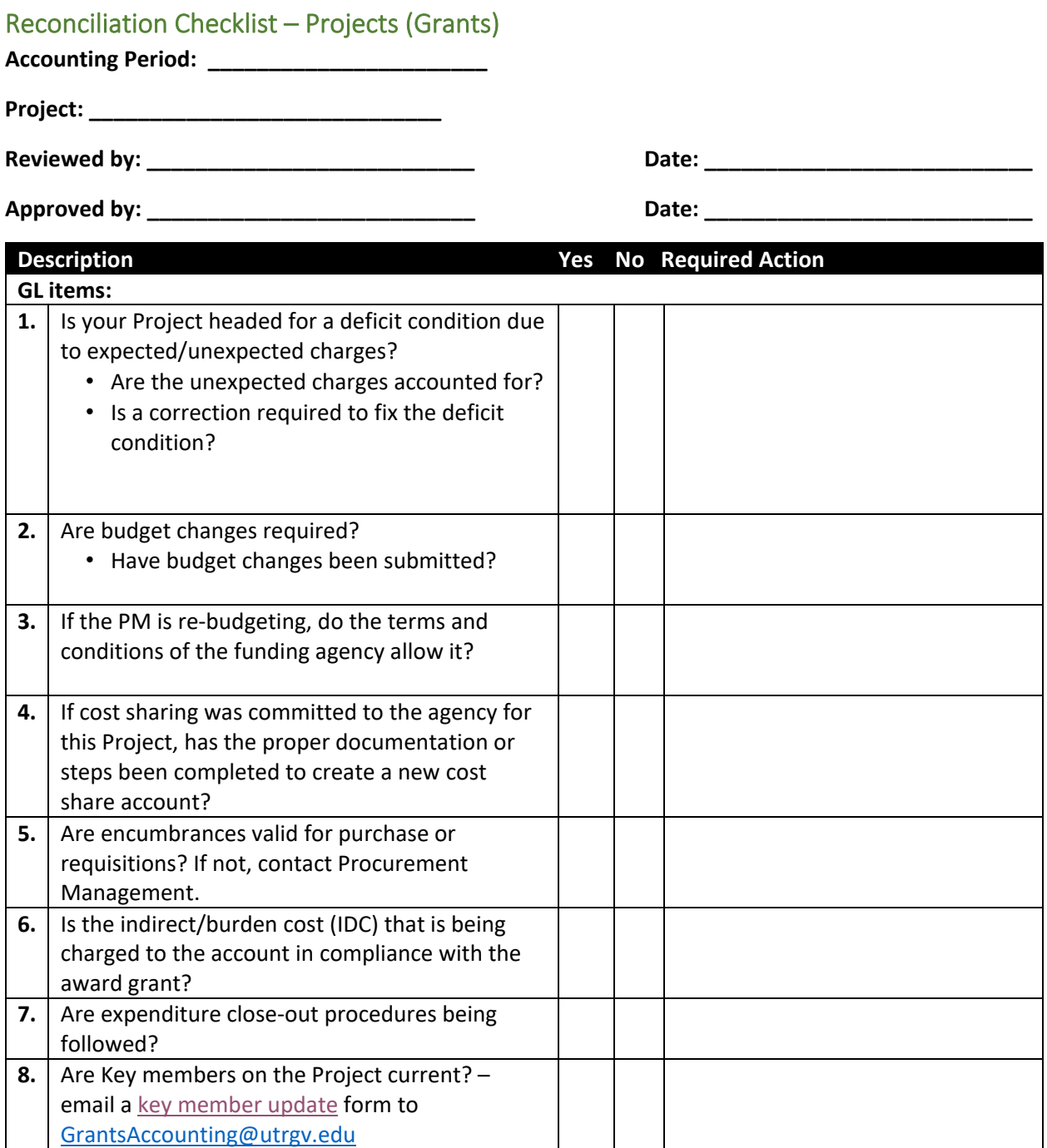

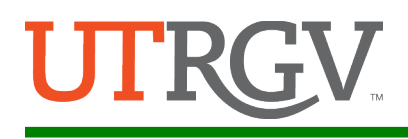

#### <span id="page-8-0"></span>Submitting Corrections for Expenditures

#### **Overview**

Your timely review of expenditures is critical to identify errors posted against your Cost Center/Project. Expenses should be posted via PeopleSoft.

Processing corrections to any financial transaction requires that it be applied through the originating subledger source (i.e., Accounts Receivable, Accounts Payable, Assets Management, etc.).

For Labor Cost errors, identify the source error to determine proper action:

- If employee did not receive payment or if employee's payment amount is incorrect, check with the Human Resource office.
- If employee was paid in the incorrect month, check with the Human Resource office.
- If employee was paid from an incorrect Cost Center/Project, check this against the latest HR Portal entry (Change of Job Description (CJD), Change of Funding Source (CFS)) for that employee.
	- $\circ$  If actual posting does NOT match the latest HR Portal entry and the posting is a different fiscal year, please confirm with the department if the timecard was late. If the timecard was late, confirm that the Cost Center/Project on the HR Portal entry is still active. If the Cost Center/Project is still active, please notify Labor Distribution (LD) to enter an adjustment with an explanation that the adjustment is required due to a late timecard. If the Cost Center/Project from previous year is not active, submit a change to CJD for the earning period to include the alternate Cost Center/Project. This is to avoid paying beyond employment dates in the latest HR Portal entry. Late timecards crossing fiscal years does not extend employment dates, just payment dates.
	- $\circ$  If actual posting does NOT match latest HR Portal entry and the posting is within the same fiscal year, please confirm the employment dates. If the payroll charge is beyond the employment dates, a CJD for the employment dates needs to be submitted.
	- o If actual posting matches the latest HR Portal entry, but the Cost Center/Project is still incorrect, please submit a CJD (LD will correct costing once the approved CJD is received).
	- $\circ$  If the latest HR Portal entry is reflecting the correct Cost Center/Project and the actual postings are incorrect, send an email to commitment accounting@utrgv.edu for review and correction.
	- o HR Action forms for staff and students are [submitted to the HR Portal.](https://my.utrgv.edu/group/myutrgv/home?p_p_id=utrgvssodxp_WAR_utrgvssoportlet&p_p_lifecycle=0&p_p_state=exclusive&p_p_mode=view&_utrgvssodxp_WAR_utrgvssoportlet_appname=hrportaltoken&_utrgvssodxp_WAR_utrgvssoportlet_action=ql-login)

If a receipt of funds (money) was posted incorrectly against an expense account (reduction of expense), correct this revenue by submitting a correction.

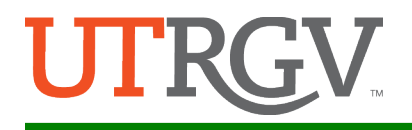

For all other expense errors, identify the correct costing information such as:

- Debit (charge account)
- Cost Center/Project number
- SpeedType
- Analysis Type (for Projects only)
- Credit (recover charges)
- Transaction amount
- Description

Populate the Cost Center/Project change and correction information expenditure correction form and complete the entry using the [Interdepartmental Transfers and Corrections](https://mycourses.utrgv.edu/webapps/portal/execute/tabs/tabAction?tab_tab_group_id=_1_1) training materials found in the Blackboard PeopleSoft Academy under General Ledger or at the **Accounting and Reporting -**[Resources webpage.](https://www.utrgv.edu/finance-and-fiscal-reporting/departments/accounting-and-reporting/resources/index.htm)

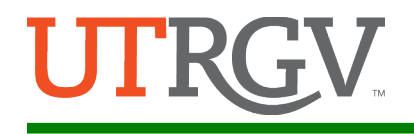

### <span id="page-10-0"></span>Accounting Contact Guide

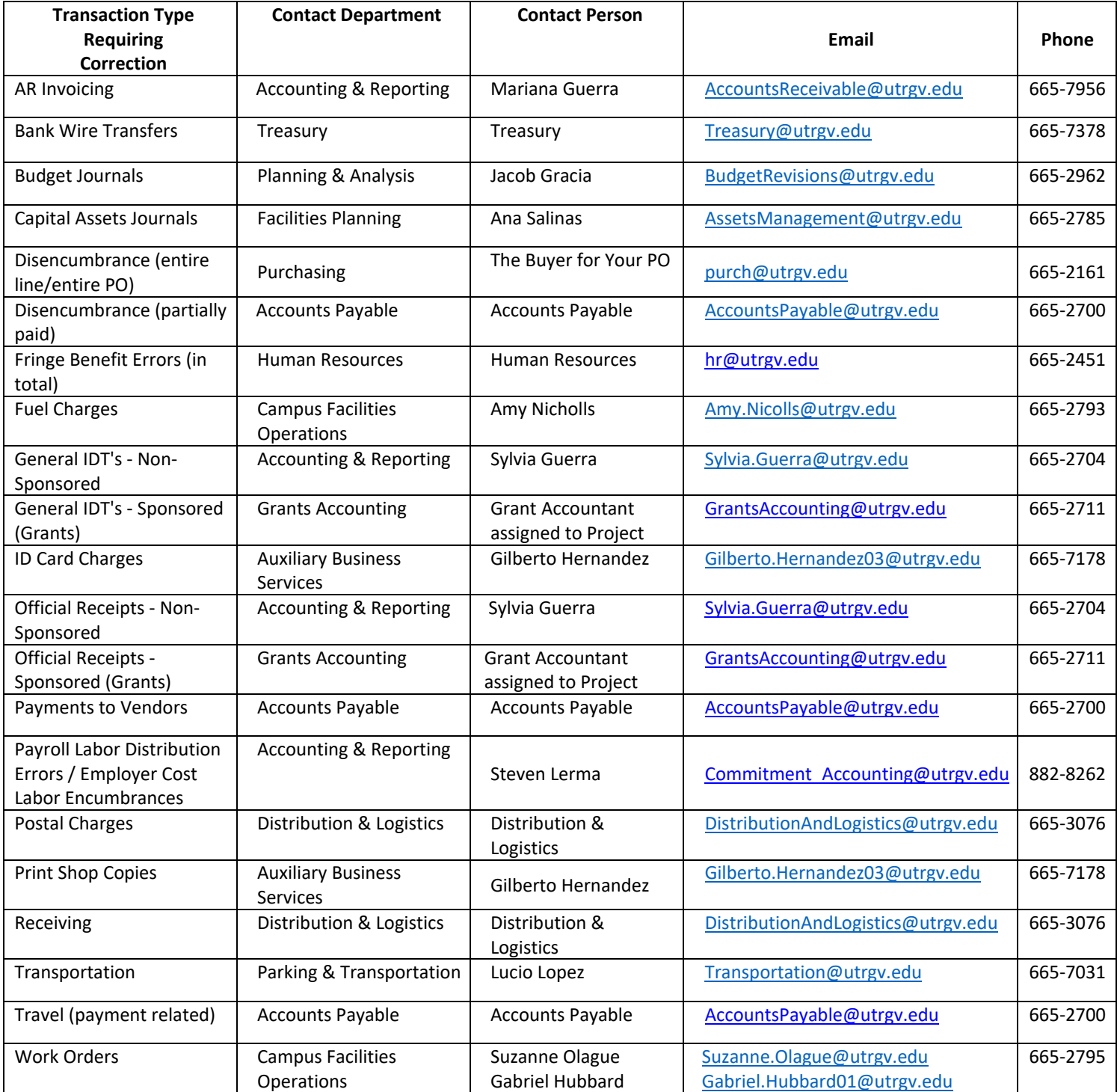

Rev 08/01/2022